By PwC Deutschland | 15.05.2024

# PwC Plus Tutorials - der kürzeste Weg zum Ziel!

**Einführung in PwC Plus: Vorstellung der Oberfläche, spezieller Inhalte und der Suche in kurzen Tutorial-Videos.**

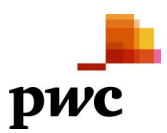

## **Content**

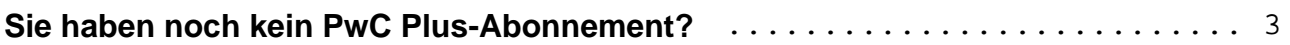

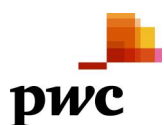

<span id="page-2-0"></span>Sie gebenSustainability Reporting ins Suchfeld ein und erhalten auch Ergebnisse zu Financial Reporting. Warum?Müsste eine DFKI-optimierte SmartSearch nicht wissen, dass das nicht dasselbe ist? Schwerlich. Zwar lernt die smarte Suche auch anhand der Anfragen, aber erst einmal erfüllt sie Ihren Auftrag: Suche nach Sustainability, Suche nach Reporting. Unser Tipp: Stellen Sie die Anfrage konkreter, nämlich als Phrase, also mit Anführungszeichen. Dann versteht die Suche, dass Sie nur Resultate benötigen, die "Sustainability Reporting" enthalten.

Falls Sie jetzt ein Aha-Erlebnis haben, gönnen Sie sich doch ein paar weitere Minuten und schauen sich unsere Tutorials an.

Weshalb eigentlich Tutorials? Für eine Einführung in PwC Plus gibt es doch schon di[eFAQ-Seite?](https://pwcplus.de/de/faq/)

Stimmt! Allerdings zeigt die Erfahrung: In der heutigen Zeit liest kaum noch jemand eine Gebrauchsanweisung. Schneller und einfacher sind **Tutorials**. Um Ihnen wertvolle Zeit bei der täglichen Recherche in Ihrem Bereich zu sparen und Ihnen gleichzeitig die Möglichkeit zu geben, sich gezielt mit verschiedenen Fragestellungen zu befassen, haben wir vier kurze aber prägnante Videos als Tutorials für Sie. Damit erhalten Sie einen Überblick über die

- PwC Plus-Startseite.
- spezielle Inhalte,
- die Suche mit Filter und Sortierung sowie
- die Suche mit Boolesche Operatoren und Phrasen.

Die Tutorials sind nicht nur für neue Nutzer:innen von **PwC Plus** geeignet, sondern auch für etablierte Abonnent:innen.

Schauen Sie sich das am besten vor der nächsten Recherche an und verbessern Sie so Ihr Suchergebnis und auch Ihr Sucherlebnis in PwC Plus.

### **Hier gelangen Sie zu den [Tutorials](https://pwcplus.de/en/article/226621/pwc-plus-videotutorials/).**

Diese finden Sie auch auf der [PwC Plus-Startseite](https://www.pwcplus.de) bei den **nützlichen Hinweisen** unter der Überschrift [Lost](https://pwcplus.de/de/home/news/lost-in-pwc-plus-22/) [in PwC Plus](https://pwcplus.de/de/home/news/lost-in-pwc-plus-22/).

!!! Bitte beachten: Die Tutorials können nur abgerufen werden, wenn Sie in PwC Plus **eingeloggt** sind !!!

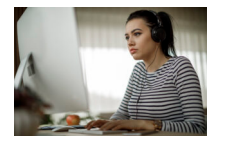

## **Sie haben noch kein PwC Plus-Abonnement?**

 PwC Plus Tutorials - der kürzeste Weg zum Ziel! Article No.: 227214

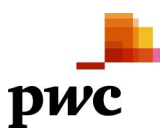

Bleiben Sie auch in Zukunft auf dem Laufenden mit aktuellen und gut aufbereiteten Informationen zu Ihrem Fachbereich.

- Melden Sie sich zunächst für den **[kostenfreien Bereich](https://pwcplus.de/de/abo/leistungen-angebote/)** an unter **[https://pwcplus.de](https://pwcplus.de/)** und
- fragen Sie anschließend unter dem Menüpunkt "Abo" ein kostenfreies vierwöchigen **Probeabonnement** an**.**

## **Keywords**

[Knowledge Transfer \(KT\) / Wissenstransfer / Knowledge Management \(KM\) / Wissensmanagement](https://blogs.pwc.de/en/pwcplus/keyword/Knowledge+Transfer+%28KT%29+Wissenstransfer+Knowledge+Management+%28KM%29+Wissensmanagement/)

### **Contact**

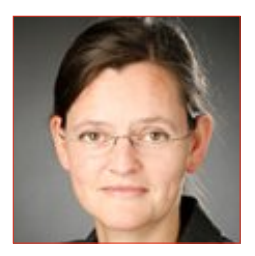

**Dr. Ruth Elsholz** Frankfurt am Main [ruth.elsholz@pwc.com](mailto:ruth.elsholz@pwc.com)